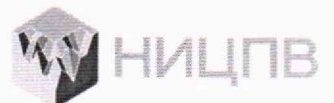

**АКЦИОНЕРНОЕ ОБЩЕСТВО «НАУЧНО-ИССЛЕДОВАТЕЛЬСКИЙ ЦЕНТР ПО ИЗУЧЕНИЮ СВОЙСТВ ПОВЕРХНОСТИ И ВАКУУМА»**

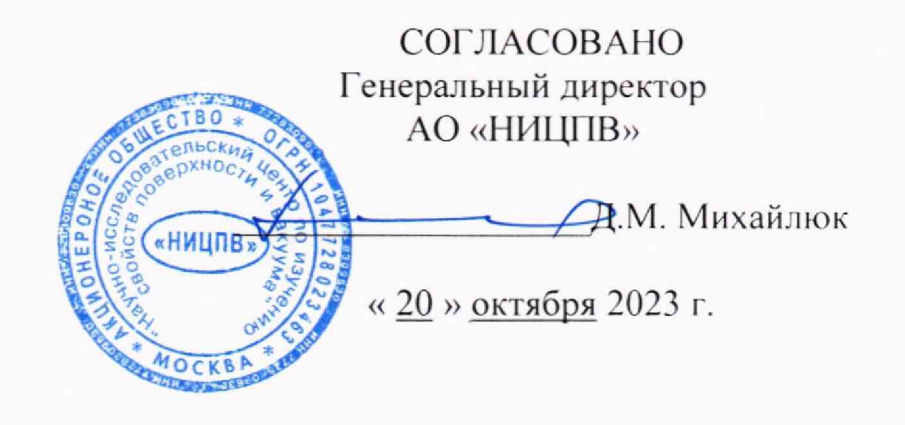

# **ГОСУДАРСТВЕННАЯ СИСТЕМА ОБЕСПЕЧЕНИЯ ЕДИНСТВА ИЗМЕРЕНИЙ**

# **Микроскопы сканирующие электронные ZEM**

**Методика поверки МП 21/24-2021**

> г. Москва 2023 г.

### **1 Общие положения**

Настоящая методика распространяется на микроскопы сканирующие электронные ZEM фирмы «ZepTools Technology Co., Ltd.», КНР (далее - микроскопы) модификаций ZEM15, ZEM18, ZEM20 и устанавливает методы и средства их первичной и периодической поверок.

Микроскопы предназначены для измерений линейных размеров микрорельефа поверхности твердотельных структур, количественного морфологического анализа и локального электронно-зондового элементного анализа.

Реализация данной методики обеспечивает прослеживаемость результатов измерений линейных размеров к ГЭТ 2-2021 согласно Государственной поверочной схемы, утвержденной приказом Ростандарта от 29.12.2018 № 2840.

Прослеживаемость результатов измерений энергетического разрешения энергодисперсионного спектрометра обеспечивается привязкой к данным ГСССД 252-2011 «Энергия характеристического рентгеновского излучения при переходах в электронных оболочках атомов химических элементов с атомным номером от 4 до 100. Таблицы стандартных справочных данных».

Поверка осуществляется методом прямых измерений с использованием меры ширины и периода специальной МШПС-2.0К, меры длины концевой плоскопараллельной и ГСО 1095-90П.

### **2 Перечень операций поверки микроскопа**

2.1 При проведении поверки должны быть выполнены операции, указанные в таблице 1.

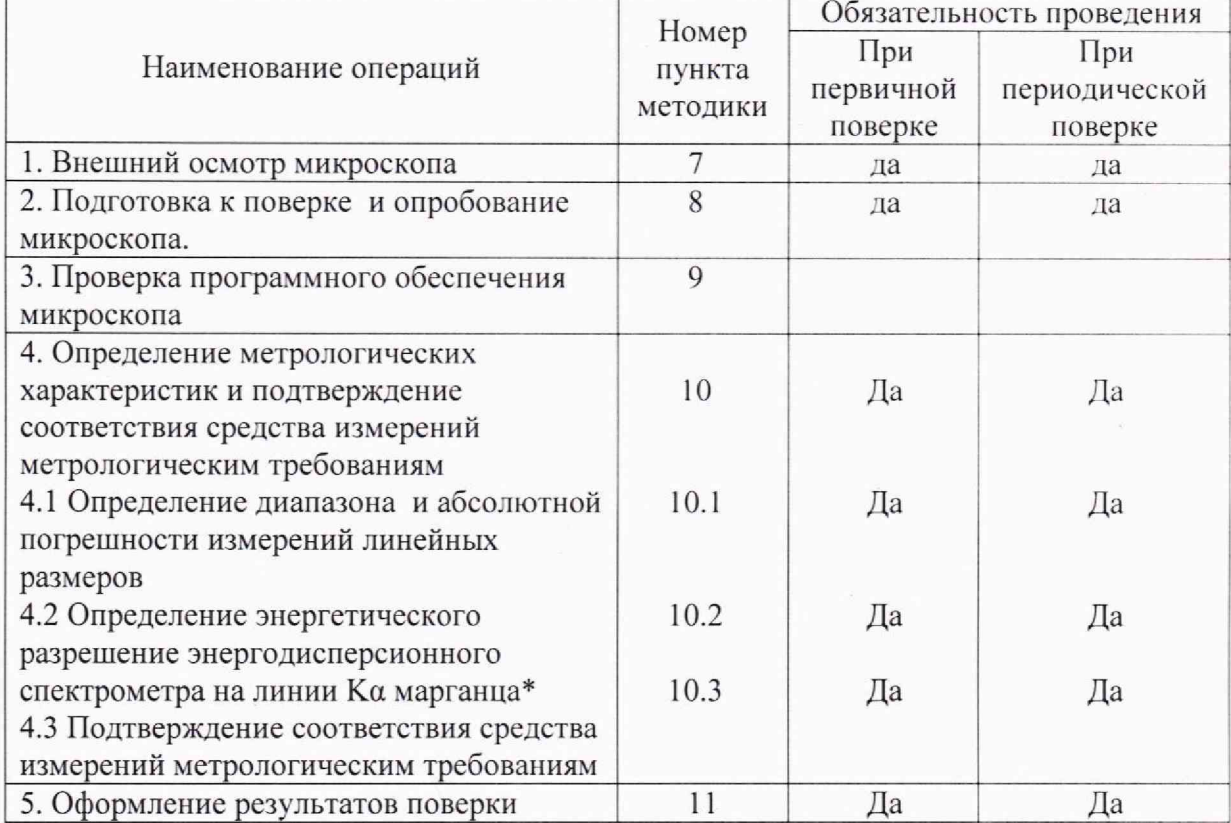

аблица 1. Операции, выполняемые при проведении поверки.

^операция проводится при наличии в комплекте поставки энергодисперсионного спектрометра

2.2 Операции поверки проводятся юридическими лицами и индивидуальными предпринимателями, аккредитованными в установленном порядке.

2.3 Проведение поверки не в полном объёме, для меньшего числа поддиапазонов измерений и для меньшего числа измеряемых величин не предусмотрено.

 $\overline{2}$ 

# **3 М етрологические н технические требования к средствам поверки**

3.1 При проведении поверки применяются средства поверки, указанные в таблице 2.

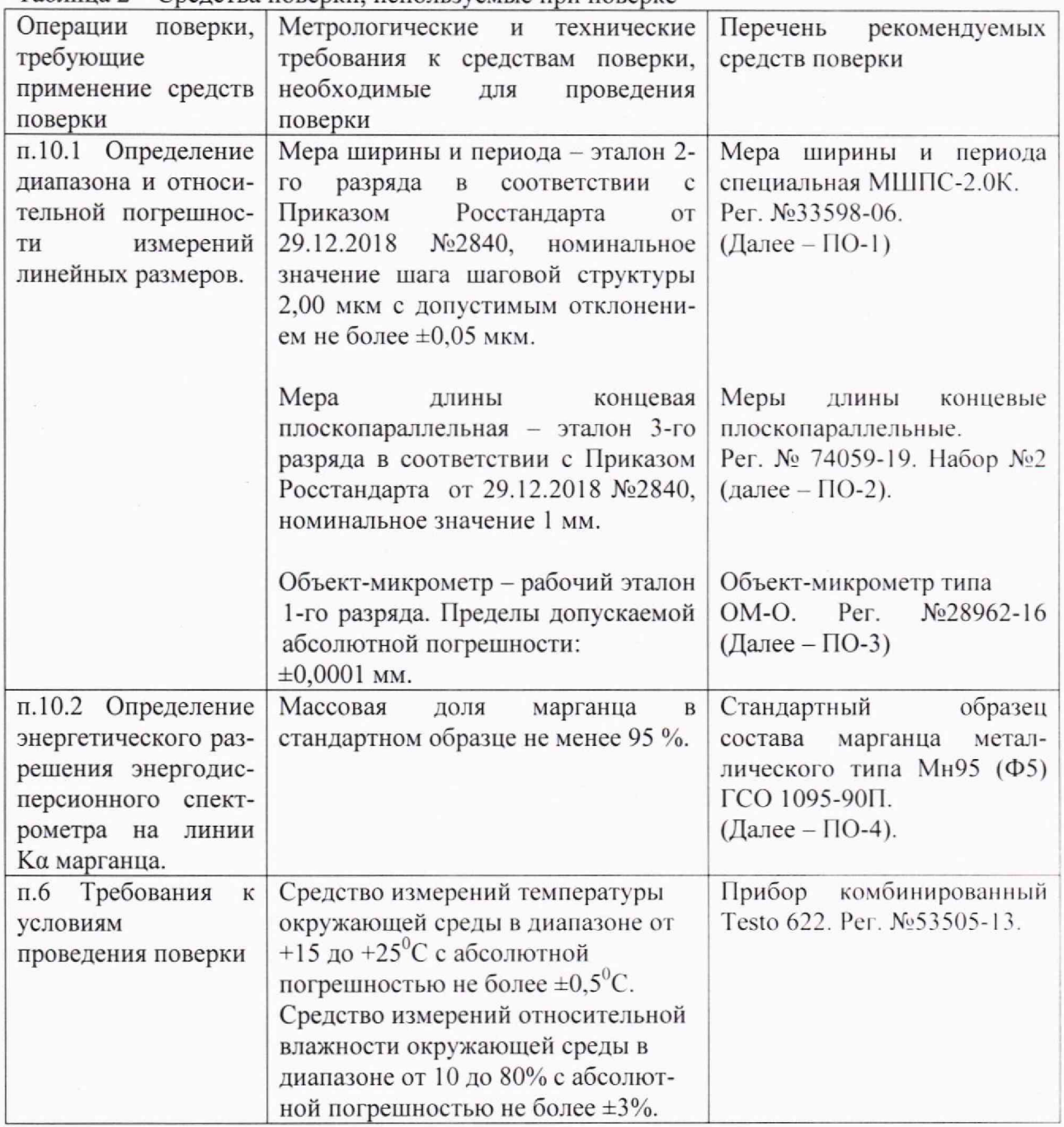

Таблица 2 - Средства поверки, используемые при поверке

3.2 Допускается использование других средств поверки с метрологическими и техническими характеристиками, обеспечивающими требуемую точность передачи единиц величин поверяемому средству измерений.

## **4 Требовании по обеспечению безопасности проведении поверки**

При проведении поверки должны соблюдаться требования ГОСТ 12.3.019-80 «Правила эксплуатации электроустановок потребителем».

## **5 Требования к специалистам, осуществляющим поверку**

К проведению измерений для поверки допускаются лица:

- прошедшие обучение и имеющие удостоверение поверителя для данного вида измерений;

- имеющие опыт работы с микроскопами сканирующими электронными;

- изучившие техническое описание и методику поверки поверяемого микроскопа.

### **6 Требования к условиям проведения поверки**

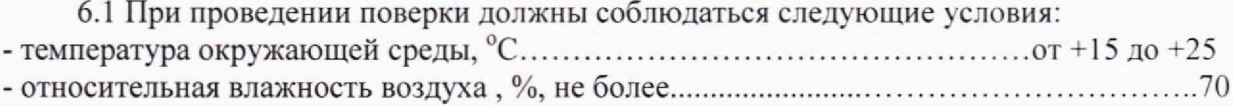

#### **7 Внешний осмотр микроскопа**

7.1 При проведении внешнего осмотра должно быть установлено соответствие микроскопа следующим требованиям:

- наличие товарного знака изготовителя, заводской номер, год изготовления;

- четкость всех надписей на органах управления и индикации;

- наружная поверхность не должна иметь следов механических повреждений, которые могут влиять на работу микроскопа;

- чистота и целостность разъемов, соединительные провода должны быть исправными;

- комплектность микроскопа должна соответствовать комплектности, указанной в руководстве по эксплуатации.

7.2 Результаты внешнего осмотра микроскопа считают положительными, если выполняются все требования п. 7.1

### **8 Подготовка к поверке и опробование микроскопа**

8.1 Подготовку микроскопа к работе провести в соответствии с руководством по эксплуатации.

8.2 Перед проведением поверки микроскоп должен быть включен в соответствии с руководством по эксплуатации и выдержан во включенном состоянии не менее <sup>2</sup> -х часов.

8.3 В соответствии с руководством по эксплуатации убедится в наличии связи между управляющей ПЭВМ и микроскопом.

8.4 Установить в микроскоп поверочный образец ПО-1 и получить электронномикроскопическое изображение.

8.5 Убедиться в возможности переключения увеличений.

8 .6 Микроскоп считается прошедшим операцию поверки с положительным результатом, если результаты проверок по пп. 8.1 - 8.5 положительные.

#### **9 Проверка программного обеспечения микроскопа**

9.1 Для проверки идентификационных данных программного обеспечения (ПО) микроскопа необходимо:

- на диске D активировать файл «Program Files  $(x86)$ NewBee», далее активировать NewBee (Russian), далее правой кнопкой выбрать «Свойство», в открывшемся окне выбрать вкладку «Подробно», считать идентификационное наименование и версию ПО по надписи «Версия продукта».

9.2 Микроскоп считается прошедшим операцию поверки с положительным результатом, если идентификационные признаки ПО микроскопа соответствуют значениям, приведенным в таблице 4.

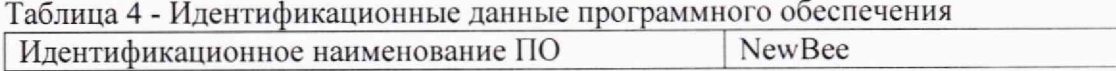

Номер версии (идентификационный номер) ПО  $1.0$  и выше

10 Определение метрологических характеристик и подтверждение соответствия средства измерений метрологическим требованиям

# 10.1 Определение диапазона и относительной погрешности измерений линейных размеров

10.1.1 Используя токопроводящий скотч, закрепить поверочный образец ПО-1 (мера МШПС-2.0К) на держателе образца, поместить держатель образца на предметный столик микроскопа и произвести откачку вакуумной камеры в соответствии с руководством по эксплуатации.

10.1.2 Установить ускоряющее напряжение 15 кВ для модификации ZEM15, либо 18 кВ для модификации ZEM18, или 20 кВ для модификации ZEM20. Получить изображение шаговой структуры центрального модуля ПО-1.

10.1.3 Произвести фокусировку изображения, добиваясь максимальной компенсации астигматизма. Фокусировку, регулировку яркости и контрастности выполнять в ручном режиме, обращая внимание на отсутствие участков с ограничением сигнала. Поворотом изображения добиться приблизительной параллельности дорожек вертикальным границам изображения. Выбрать такое максимально возможное увеличение, чтобы на изображении поместилось полностью 2 выступа. Запомнить полученное изображение на жестком диске.

10.1.4. Выбрать такое увеличение, чтобы на изображении помещалось полностью 9 шагов меры. Запомнить полученное изображение на жестком диске.

10.1.5 В соответствии с руководством по эксплуатации, на полученных в п. 10.1.3, п.10.1.4 изображениях произвести измерения линейных размеров, в соответствии с п.6 Руководства по эксплуатации. Для шаговых структур измерения следует проводить между эквивалентными точками выступов таким образом, чтобы на измеряемом отрезке укладывалось либо 1 шаг (для изображения по п.10.1.3) либо 9 шагов (для изображения по п.10.1.4). Измерения провести  $n = 10$  раз, каждый раз смещаясь по структуре.

10.1.6 На изображении, полученном по п. 10.1.3, проверить возможность измерения линейного размера, равного половине значения шага шаговой структуры (1 мкм). Для этого отрезок, соответствующий значению шага, разбить на два примерно равных отрезка  $l_1$  и  $l_2$  и подтвердить возможность измерений каждого из отрезков  $l_1$  и  $l_2$ .

10.1.7 Извлечь из вакуумной камеры образец ПО-1.

10.1.8 Для модификаций ZEM18, ZEM20 провести следующие операции:

10.1.8.1 Установить на держатель образца поверочный образец ПО-2 (концевую меру), ориентировать так, чтобы рабочие плоскости концевой меры были расположены вертикально. Установить держатель образца в вакуумную камеру микроскопа и произвести откачку.

10.1.8.2 Получить изображение концевой меры при минимальном увеличении, производя фокусировку на верхних границах рабочих плоскостей концевой меры. Ориентировать изображение таким образом, чтобы края концевой меры на изображении были расположены вертикально. Если при этом оба края концевой меры одновременно не визуализируются на изображении, использовать функцию электронного вращения растра на угол примерно 45 градусов и перемещать образец в плоскости ХҮ таким образом, чтобы оба края концевой меры были видны на изображении. Запомнить полученное изображение на жестком диске.

10.1.8.3 На изображении по п.10.1.8.2 провести измерения расстояния между краями концевой меры, всего 10 измерений.

10.1.9 Для модификации ZEM15 провести следующие операции:

10.1.9.1 Установить поверочный образец ПО-3 (объект-микрометр) на держатель образца. Установить держатель образца в вакуумную камеру микроскопа и произвести откачку.

10.1.9.2 Получить изображение штрихов шкалы поверочного образца ПО-3 при минимальном значении увеличения микроскопа. Ориентировать изображение таким образом, чтобы штрихи шкалы меры на изображении были расположены вертикально. Запомнить полученное изображение на жестком диске.

10.1.9.3 На изображении по п.10.1.9.2 провести измерения линейного размера, соответствующего участку шкалы длиной 500 мкм, всего 10 измерений.

10.1.10 При выполнении требований п.п.10.1.6, 10.1.8, 10.1.9 диапазоном измерений линейных размеров считать диапазон от 0,3 до 500 мкм для модификации ZEM15 и диапазон от 0,3 до 1000 мкм для модификаций ZEM18 и ZEM20.

10.1.11 Обработку результатов измерений проводят в соответствии с ГОСТ Р 8.736-2011. Вычислить результат измерений линейных размеров элемента  $\overline{l}$  длиной 2 мкм по формуле:

$$
\bar{l} = \frac{1}{10} \sum_{i=1}^{10} l_i \tag{1}
$$

 $\overline{l}$  – результат измерений линейного размера элемента, мкм; гле

 $l_i$  – результат *i*-го измерения расстояния между эквивалентными точками структуры,  $(i = 1, 2, ..., 10).$ 

Относительную погрешность измерений линейных размеров  $\delta_1$ , для номинального линейного размера  $\overline{l} = 2$  мкм вычислить по формуле:

$$
\delta_1 = \frac{1}{l}(\bar{l} - l_{ref}) \times 100\% \tag{2}
$$

 $l_{ref}$  – аттестованное значение линейного размера элемента, мкм где

10.1.12 По аналогии с п.10.1.11, вычислить относительные погрешности измерений линейных размеров  $\delta$ , и $\delta$ , для номинальных значений размеров элемента  $\bar{l}$ соответственно 18 мкм и 1000 мкм (для модификаций ZEM18 и ZEM20), либо 18 мкм и 500 мкм (для модификации ZEM15).

10.1.13. Границы относительной погрешности измерений линейных размеров во всем диапазоне по п.10.1.10 принимают равными  $\pm \delta$ , где

$$
\delta = \max[\delta_1, |\delta_2|, |\delta_3|] \tag{3}
$$

# 10.2 Определение энергетического разрешения энергодисперсионного спектрометра на линии Ка марганца

10.2.1 Установить поверочный образец ПО-4 (стандартный образец состава марганца металлического ГСО 1095-90П) на подложку, используя проводящий скотч. Излишек порошка образца ПО-4 сдуть потоком воздуха.

10.2.2 Установить следующие параметры:

- время обработки - максимальное значение

- время накопления 30 с

10.2.3 Получить электронно-микроскопическое изображение элемента ПО-4 с увеличением около 1000х.

10.2.4 Установить значение интенсивности тока пучка такое, чтобы значение мертвого времени не превышало 10%.

10.2.5 На полученном рентгеновском спектре определить интенсивность в максимуме  $I_{\text{max}}$  линии Ка марганца, а также среднее значение тормозного фона  $I_{\phi}$ .

10.2.6 Определить точки  $E_1$  и  $E_2$  по оси энергии рентгеновского спектра по обе стороны от максимума линии Ка марганца  $(E_1 \le E_2)$ , соответствующие интенсивности линии Ка марганца на полувысоте, то есть для значения интенсивности счета

$$
I_{1/2} = I_{\phi} + (I_{\text{max}} - I_{\phi})/2
$$
 (4)

10.2.7 Энергетическое разрешение спектрометра на линии Ка марганца  $\Delta E_{\mu\nu}$ , эВ, вычислить по формуле:

$$
\Delta E_{Mn} = E_2 - E_1,\tag{5}
$$

где значения  $E_1$  и  $E_2$  определяют по п.10.2.6 и выражают в эВ.

# 10.3 Подтверждение соответствия средства измерений метрологическим требованиям

10.3.1 Результаты определения диапазона и относительной погрешности измерений линейных размеров считают положительными, если:

выполнены требования п.п.10.1.6, 10.1.8, 10.1.9, при этом диапазоном измерений линейных размеров следует считать диапазон от 0.3 до 500 мкм для модификаций ZEM15 и диапазон от 0,3 до 1000 мкм для модификаций ZEM18 и ZEM20.

- границы относительной погрешности измерений линейных размеров  $\pm \delta$ , определенные по п.10.1.13, удовлетворяют требованию

#### $\delta$  < 5%

10.3.2 Результаты определения энергетического разрешения энергодисперсионного спектрометра на линии Ка марганца считают положительными, если выполнено условие:

$$
\Delta E_{\text{Mn}} \le 129 \text{ } \text{dB},
$$

где  $\Delta E_{\mu}$  определяется по п.10.2.7.

### 11 Оформление результатов поверки

11.1 Результаты поверки оформляются протоколом, в котором указывают результаты измерений по п.п. 10.1-10.2 и выводы о соответствии метрологическим требованиям по п.10.3 настоящей методики. Протокол хранится в организации, проводившей поверку.

11.2 Микроскоп, удовлетворяющий требованиям настоящей методики, признают годным к применению. Свидетельство о поверке оформляется в соответствии с требованиями нормативных актов федеральных органов исполнительной власти. Знак поверки наносится на свидетельство о поверке в виде оттиска поверительного клейма.

11.3 При отрицательных результатах поверки микроскоп запрещают к применению и выдают извещение о непригодности с указанием причин по установленной форме.

11.4 Сведения о результатах поверки передаются в Федеральный информационный фонд по обеспечению единства измерений.

Начальник отдела АО «НИЦПВ», кандидат физ.-мат. наук

Habri

В.Б. Митюхляев